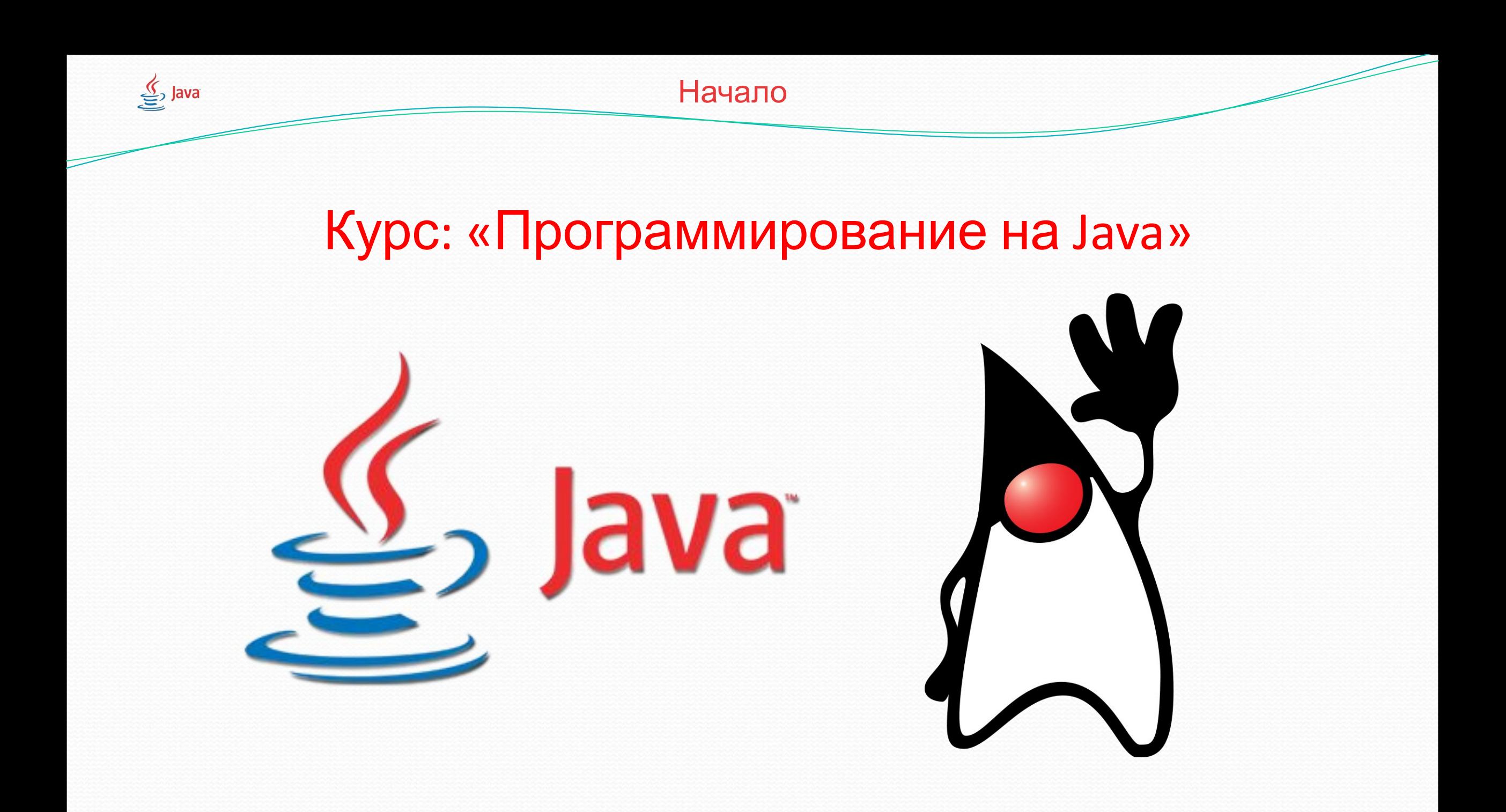

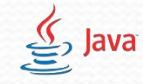

## Понятие слова «Класс» в Java

• Класс есть ключевое понятие в объектно-ориентированном программировании, под которое и заточена Java. Класс описывает содержание и поведение некой совокупности данных и действий над ЭТИМИ ДАННЫМИ.

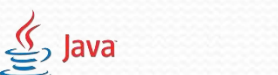

## Что такое класс?

<u> ● Класс</u> – логическое описание чего-либо, <u>шаблон</u>, с помощью которого можно создавать реальные экземпляры этого самого чеголибо. Другими словами, это просто описание того, какими должны быть созданные сущности: какими свойствами и методами сущности должны обладать. КЛАСС ПРЕДСТАВЛЯЕТ СОБОЙ ПОЛЬЗОВАТЕЛЬСКИЙ ТИП ДАННЫХ, СОЗДАННЫЙ ПРОГРАММИСТОМ.

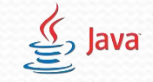

## Как создать класс в Eclipse?

- Для того, чтобы создать класс необходимо кликнуть правой кнопкой мыши по папке проекта в Eclipse, в появившемся окне выбрать поле «new», затем в новом окне кликнуть по полю «class»
- Появится мастер создания классов. В поле «name» ввести имя класса И кликнуть по кнопке «Finish».
- ⚫ ДЛЯ ПОЛЬЗОВАТЕЛЬСКИХ КЛАССОВ-ОПИСАНИЙ НЕ ТРЕБУЕТСЯ МЕТОД **main**, ПОЭТОМУ СТАВИТЬ ГАЛОЧКУ В ПОЛЕ - **public static void main – НЕ НУЖНО!!!**

JavaProj - MyProj/src/MyProg.java - Eclipse IDE

File Edit Source Refactor Navigate Search Project Run Window Help

 $\Box$  $\times$  $\overline{\phantom{0}}$ 

**D'E** O " `\```\\* O \* Q \* Q \* ``#` @ \* `@@ ^ \* `P ! ? R II T : `& \* {I \* V ^ ^ ~ ^ Quick Access 田野  $\Box$  **E** Task List  $\boxtimes$  $=$ Package Explorer & 日 S | → ▽ P 日 | D MyProg.java ※ Mill muhliz class MyProg { V BJ MyP-0-1880×0-09  $\bigtriangledown$ New > Java Project  $>$  and  $\frac{1}{2}$ Find Q | All | Activate...  $\odot$ atic void main(String[] args) { ∨思si Go Into Project... Y∉ Package Open in New Window Open Type Hierarchy F4 G Class Show In Alt+Shift+W > G Interface Enum G **D** Copy  $Ctrl + C$ Annotation  $\circledcirc$ Copy Qualified Name Source Folder **Paste**  $Ctrl + V$ **图** Java Working Set X Delete Delete Folder Ctrl+Alt+Shift+Down Remove from Context  $\bigcap$  File **Build Path**  $\,$ Untitled Text File  $Alt + Shift + S >$ Source Task Alt+Shift+T > JUnit Test Case Refactor **No Import...** BE Outline 23 日児及や ● ☆ | ♪ ▽ □ □ Example... Li Export...  $\vee$   $\Theta_{\triangleright}$  MyProg Other...  $Ctrl + N$  $\Box$  $\bullet$  <sup>S</sup> main(String[]) : void F<sub>5</sub> Refresh Close Project Assign Working Sets... **Q** Coverage As  $\rightarrow$ Run As  $\,$ **参 Debug As**  $\rightarrow$ Validate Restore from Local History... Team  $\rightarrow$ Compare With  $\rightarrow$ Configure  $\rightarrow$ Alt+Enter Properties  $\langle \cdot \rangle$ Problems @ Javadoc (c) Declaration (D) Console 23  $\begin{array}{c}\n\mathbf{r} & \mathbf{r} \\
\mathbf{r} & \mathbf{r}\n\end{array}$ No consoles to display at this time. MyProj  $59$  $R^R$   $\sim$   $\overline{L}$  (1) PYC  $21:01$ <br>16.11.2018 **SO ROOM AND SO ROOM AND A** 

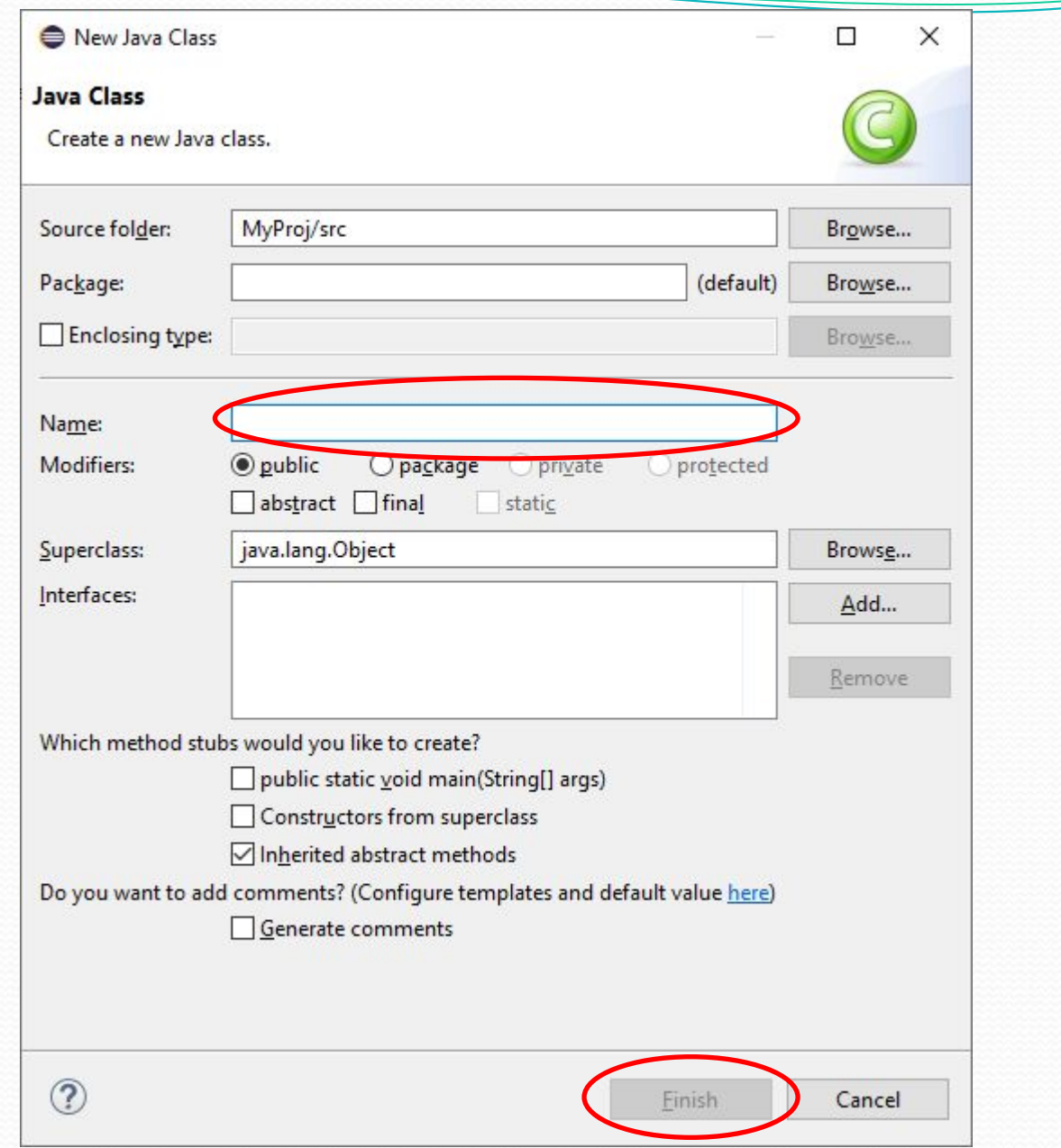

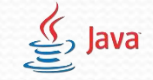

}

## Как создать класс в Eclipse?

- При создании нового фаила, класс будет объявлен, но в случае, если объявление стерлось, то класс объявляется следующим образом:
- Объявление класса производится с помощью ключевого слова public и ключевого слова class. Пример: public class  $\lt$  имя\_класса > { // содержимое класса } Пример объявления класса с именем MyClass public class Animal{ // содержимое класса

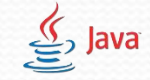

## Свойства класса

- **Свойства класса** это характеристики сущности, описание которой мы создаем. Таким образом свойства - некоторые постоянные вещи, которые всегда есть у нашей сущности.
- ⚫ СВОЙСТВА КЛАССА В ПРОГРАММИРОВАНИИ ПРЕДСТАВЛЕНЫ ПЕРЕМЕННЫМИ.
	- Например у сущности «Animal» (Животное) есть неизменяемая характеристика – «legs» -(лапы), которая представляет собой некоторое количество лап.
	- Пример класса «Animal» со свойством лапы «legs» public class Animal{
	- int legs; // Характеристика, которая сообщает о том, что у // Сущности «Animal» есть лапы

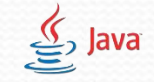

# Свойства класса(Итоги)

- 1) свойства класса это всего лишь обычные внутренние переменные данного класса, которые описывают характеристики различных сущностей.
	- 2) Свойств в классе может быть любое количество.

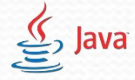

}

}

Модуль 1. Занятие 7

## Методы класса

- Методы класса действия, которые может выполнять сущность, описание который мы создаем. Таким образом методы – некий алгоритм, который мы описываем.
- ⚫ ВСЕ ДЕЙСТВИЯ КЛАССА В ПРОГРАММИРОВАНИИ ПРЕДСТАВЛЕНЫ МЕТОДАМИ.
- Например сущность «Animal» (Животное) может выполнять действие «eat()»(Кушать, есть), которое представляет собой процесс поглощения пищи. Пример: public class Animal{ public void eat(){ //метод, который выполняет действие System.out.println("Я кушаю");

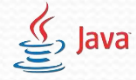

## Методы класса(Итоги)

### $\bullet$  1)  $BA$ <sup> $H$  $O$ !!</sup>

Методы-действия описываемого класса не содержат в себе ключевого слова « static ».

- 2) Все действия класса представлены методами
- 3) Методы характеризую одно действие в класса 4) Методов в классе может быть любое количество

#### $\mathfrak{g}$  Java

# Понятие слова «Экземпляр класса» (Объект)

- Мы выяснили, что класс это описание некой сущности, которую мы можем создать.
- Сущности, создаваемые с помощью классов, в программировании называются «Экземплярами класса» или «Объектами». **Объект** – конкретное представление какого-то предмета или живого существа из реального мира, созданное при помощи обобщенного описания – класса.
- **С помощью одного класса можно создать любое количество ǽǰъǴǹȁǽDZ Ȁ ǿǯǶǼыǻǷ ȀDZǽǸȀȁDZǯǻǷ.**

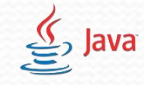

 $\bullet$ 

## Работа с классами и объектами

 $\bullet$  ВАЖНО!!

В программировании работа с классами не ведется. Вся работа происходит с отдельными объектами, созданными на основе **КЛАССА** 

**Од**это кошка. Кошка - **объект**. С ней можно вести работу.

У кошки есть: Усы – много шт., Лапы – 4 шт., Хвост – 1 шт. Кошка может делать: Это – Класс, который Кушать(), Мурлыкать(), Ходить() рабисывает кошку. С ним нельзя вести работу!

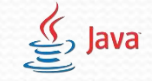

## Создание объектов в Java.

● Создание объекта похоже на создание переменной. Нам также необходимо указать компьютеру тип, имя, а потом дописать еще несколько «волшебных действий». **ТИП** – ЭТО ИМЯ КЛАССА – Animal. Имя – cat – Кот – Может быть любым, но мы практикуемся на коте. «Волшебные действия» после имени cat -  $=$  new Animal();

### • Получается: Animal cat = new Animal();

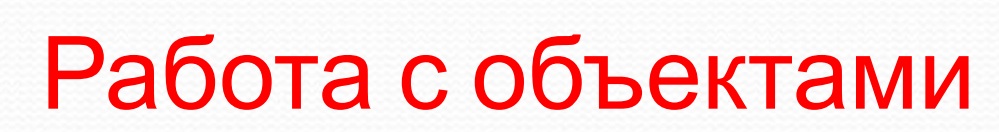

 $\underline{\underline{\underline{\underline{\langle}\,\overline{\underline{\langle}\,\overline{\underline{\langle}\$ 

● Теперь мы полноценно можем работать с методами с свойствами конкретного **объекта**, обращаясь к ним через спецсимвол – « • »  $cat.\,\text{legs} = 4;$  //  $\Pi$ рисваиваем свойству « $\text{legs}$ » объекта «cat» //значение = 4.(Т.к. у кошки 4 лапы) cat.eat(); // Вызываем метод «eat()» у объекта «cat», который //выполняет действие «Кушать» System.out.println("У кошки" + cat.legs + "лапы"); // Выводим строку, которая сообщает, сколько лап у //кошки

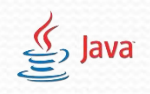

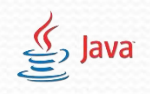